## H3C WA6320H Access Point Installation Guide

New H3C Technologies Co., Ltd. http://www.h3c.com

Document version: 5W101-20200302

#### **Copyright © 2020, New H3C Technologies Co., Ltd. and its licensors**

#### **All rights reserved**

No part of this manual may be reproduced or transmitted in any form or by any means without prior written consent of New H3C Technologies Co., Ltd.

#### **Trademarks**

Except for the trademarks of New H3C Technologies Co., Ltd., any trademarks that may be mentioned in this document are the property of their respective owners.

#### **Notice**

The information in this document is subject to change without notice. All contents in this document, including statements, information, and recommendations, are believed to be accurate, but they are presented without warranty of any kind, express or implied. H3C shall not be liable for technical or editorial errors or omissions contained herein.

#### **Environmental protection**

This product has been designed to comply with the environmental protection requirements. The storage, use, and disposal of this product must meet the applicable national laws and regulations.

## **Preface**

This installation guide describes the installation procedure for the H3C WA6320H access point. This preface includes the following topics about the documentation:

- [Audience.](#page-2-0)
- [Conventions.](#page-2-1)
- [Documentation feedback.](#page-4-0)

### <span id="page-2-0"></span>Audience

This documentation is intended for:

- Network planners.
- Field technical support and servicing engineers.
- Network administrators working with the WA6320H access point.

### <span id="page-2-1"></span>**Conventions**

The following information describes the conventions used in the documentation.

### **Command conventions**

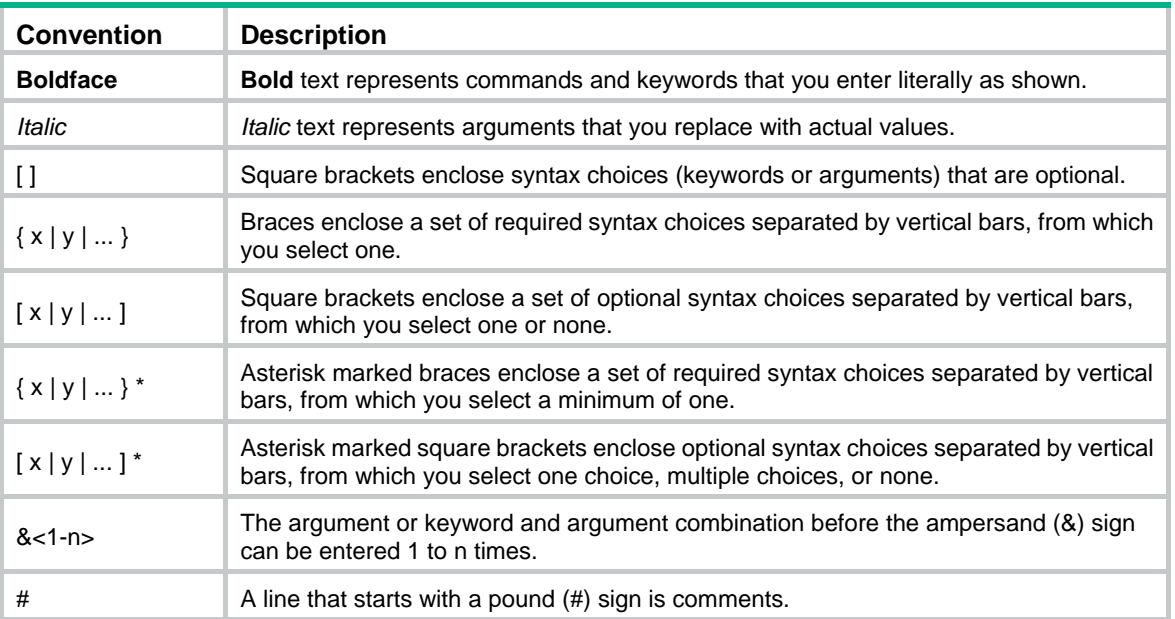

#### **GUI conventions**

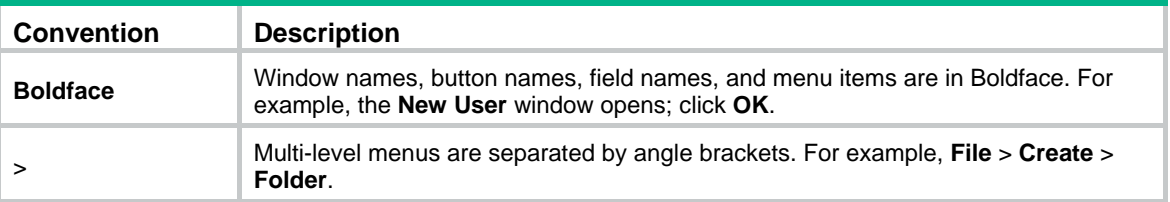

### **Symbols**

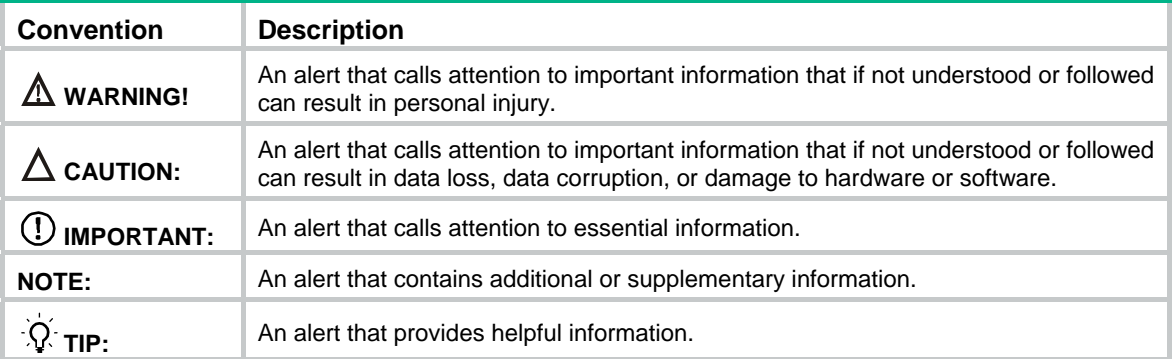

#### **Network topology icons**

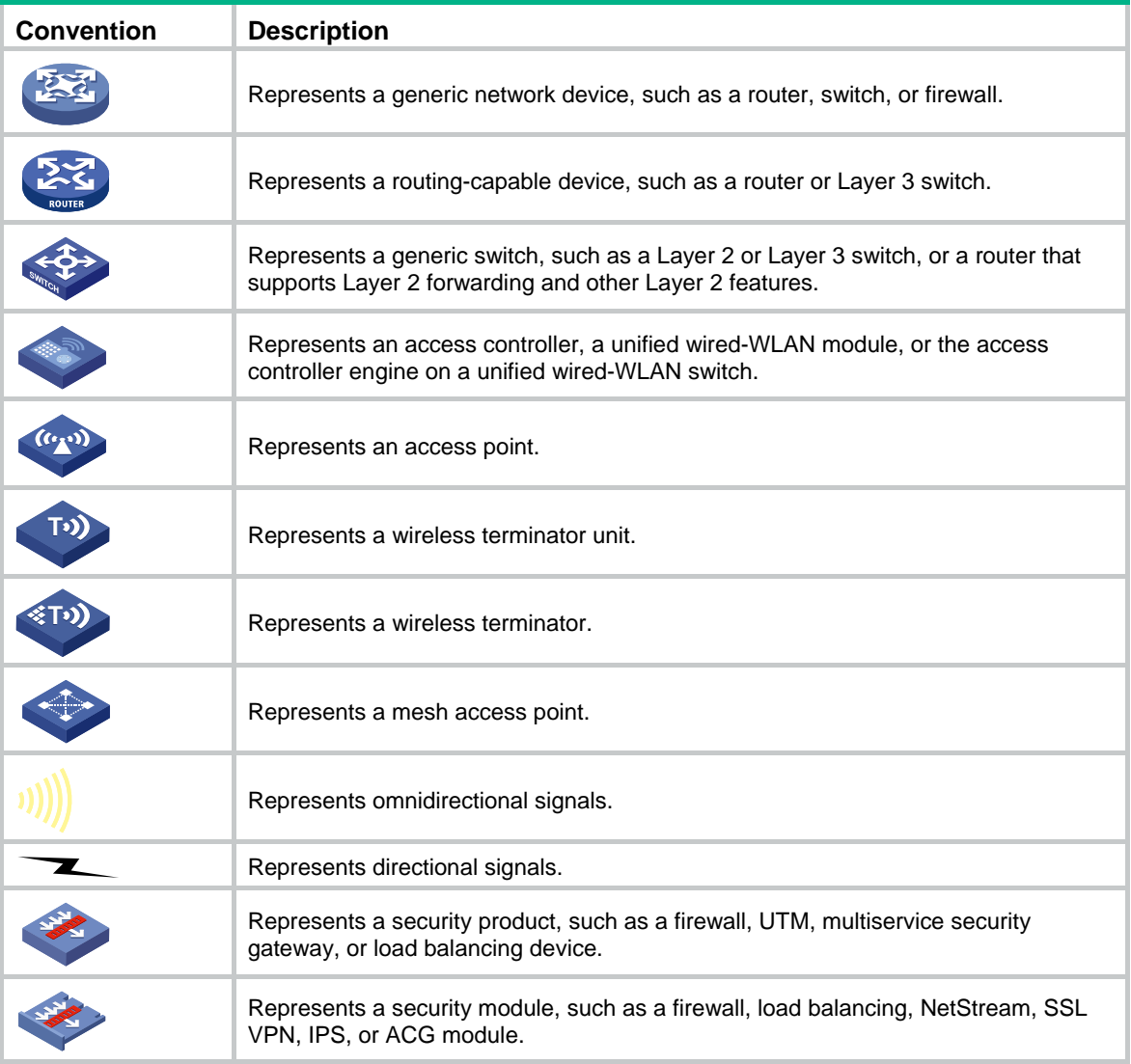

### **Examples provided in this document**

Examples in this document might use devices that differ from your device in hardware model, configuration, or software version. It is normal that the port numbers, sample output, screenshots, and other information in the examples differ from what you have on your device.

### <span id="page-4-0"></span>Documentation feedback

You can e-mail your comments about product documentation to info@h3c.com. We appreciate your comments.

### Contents

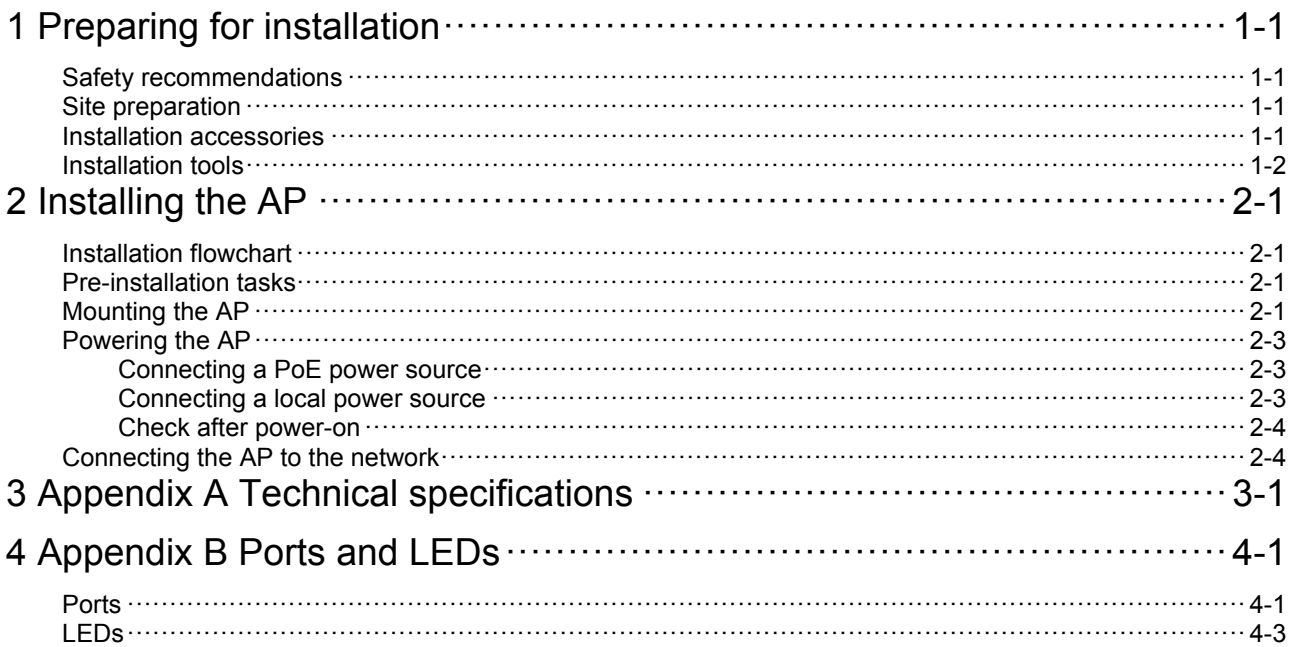

# <span id="page-6-1"></span><span id="page-6-0"></span>**Preparing for installation**

### <span id="page-6-2"></span>Safety recommendations

### **WARNING!**

Only professional technical personnel can install and remove the AP and its accessories. You must read all safety instructions carefully before working with the AP.

To avoid possible bodily injury and equipment damage, read the following safety recommendations before installing the AP. Note that the recommendations do not cover every possible hazardous condition.

- To avoid bodily injury and device damage, take adequate safety measures.
- Place the AP in a dry and flat location and take anti-slip measures.
- Keep the AP clean and dust-free.
- Do not place the AP in a moist area and avoid liquid intrusion.
- Keep the AP and installation tools away from walkways.

### <span id="page-6-5"></span><span id="page-6-3"></span>Site preparation

Before installing the AP, examine the installation site and ensure that the AP will operate in a favorable environment. Make sure the temperature and humidity at the installation site meet the requirements in [Table 1-1.](#page-6-5)

#### **Table 1-1 Temperature and humidity requirements**

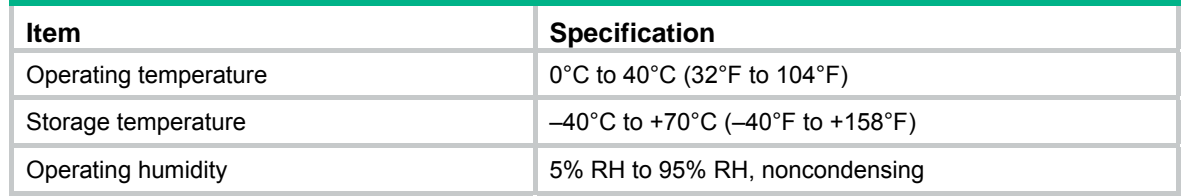

### <span id="page-6-4"></span>Installation accessories

**Figure 1-1 Accessories provided with the AP** 

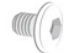

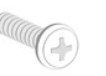

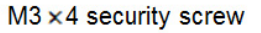

 $M4 \times 25$  screw

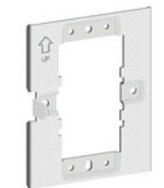

Mounting bracket

### <span id="page-7-1"></span><span id="page-7-0"></span>Installation tools

When installing the AP, you might need the following tools. Prepare the installation tools yourself as required.

### **Figure 1-2 Installation tools**

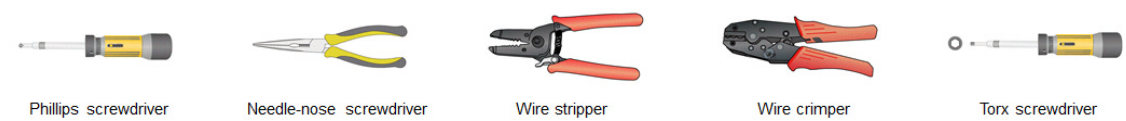

Torx screwdriver

# <span id="page-8-1"></span><span id="page-8-0"></span>**2 Installing the AP**

## <span id="page-8-2"></span>Installation flowchart

### **Figure 2-1 Installation flowchart**

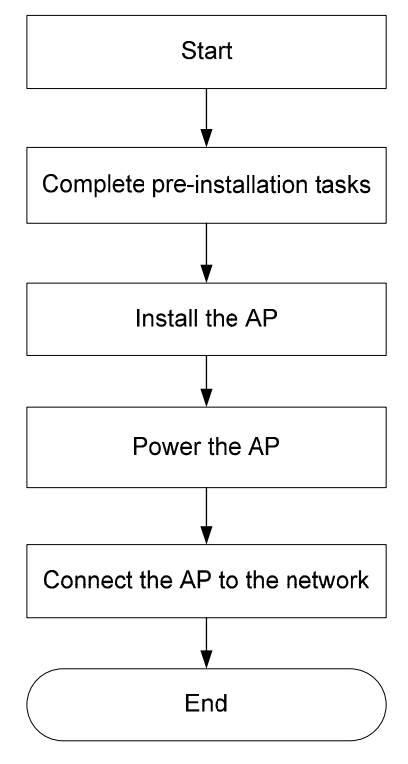

### <span id="page-8-3"></span>Pre-installation tasks

Before installing the AP, perform the following tasks:

- Power on the AP and connect the AP to the network. Examine the LEDs to verify that the AP is operating correctly. For information about the LEDs, see ["LEDs.](#page-16-1)"
- Record the MAC address and serial number of the AP for future use.

## <span id="page-8-4"></span>Mounting the AP

**1.** As shown in [Figure 2-2](#page-9-0), use M4 screws to attach the mounting bracket to an electrical outlet box.

**Figure 2-2 Attaching the mounting bracket to an electrical outlet box** 

<span id="page-9-0"></span>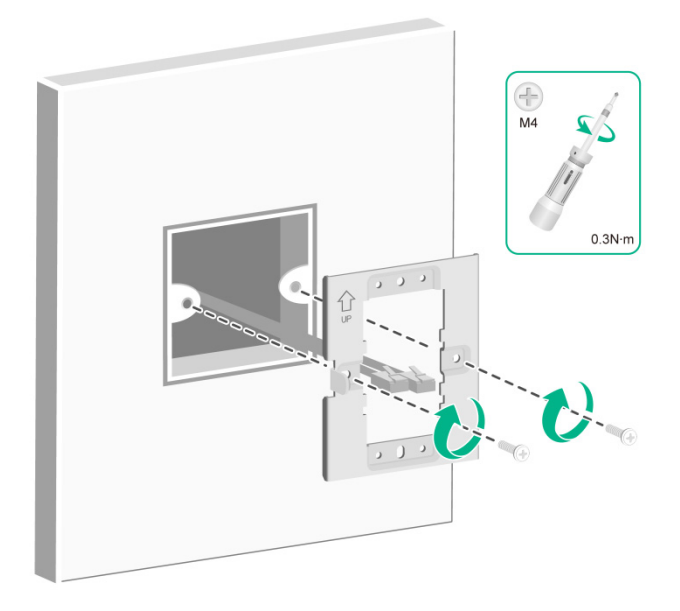

<span id="page-9-1"></span>**2.** As shown in [Figure 2-3](#page-9-1), connect cables to the pass-through port and uplink/PoE in port on the rear of the AP.

The pass-through ports on the rear and bottom of the AP are standard RJ-45 ports. You can connect phone cables or Ethernet cables to the pass-through ports as needed.

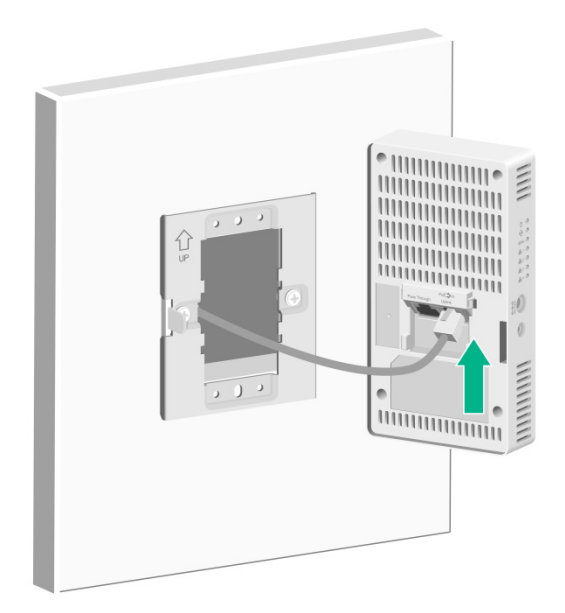

**Figure 2-3 Connecting a cable to the uplink/PoE in port** 

- **3.** Secure the AP to the mounting bracket, as shown in [Figure 2-4.](#page-10-4)
	- **a.** Align the mounting peg on the mounting bracket with the installation slot in the rear of the AP and insert the peg into the slot.
	- **b.** Slide down the AP so that it sits securely on the peg.
	- **c.** Fasten the M3 × 4 screw on the side panel of the AP.

#### <span id="page-10-0"></span>**Figure 2-4 Securing the AP to the mounting bracket**

<span id="page-10-4"></span>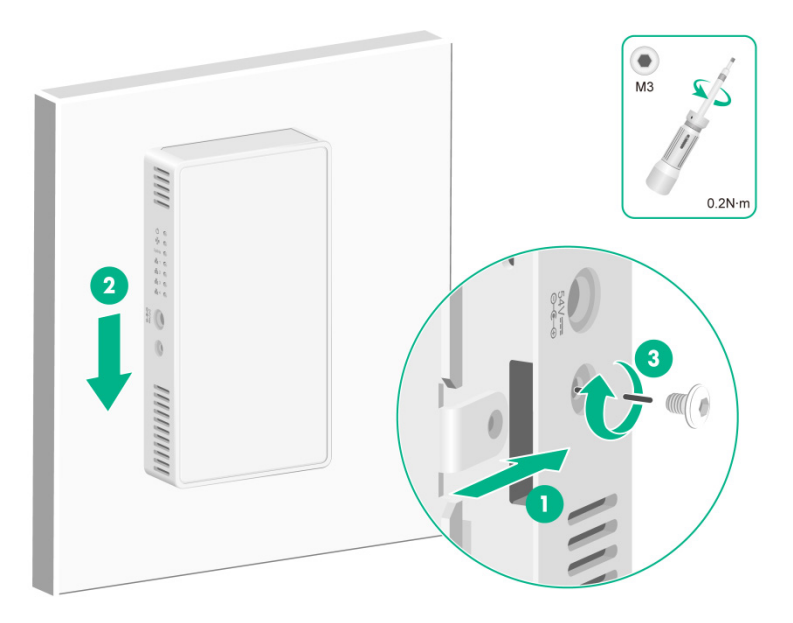

### <span id="page-10-1"></span>Powering the AP

You can supply power to the AP by using a local power source or through 802.3af/802.at PoE as required. Before powering the AP, make sure the local power source or the power sourcing equipment (PSE) is reliably grounded.

### <span id="page-10-2"></span>Connecting a PoE power source

To power the AP through PoE, use an Ethernet cable to connect an Ethernet port on a PoE switch to the uplink/PoE in port on the AP.

#### **Figure 2-5 Powering the AP through PoE**

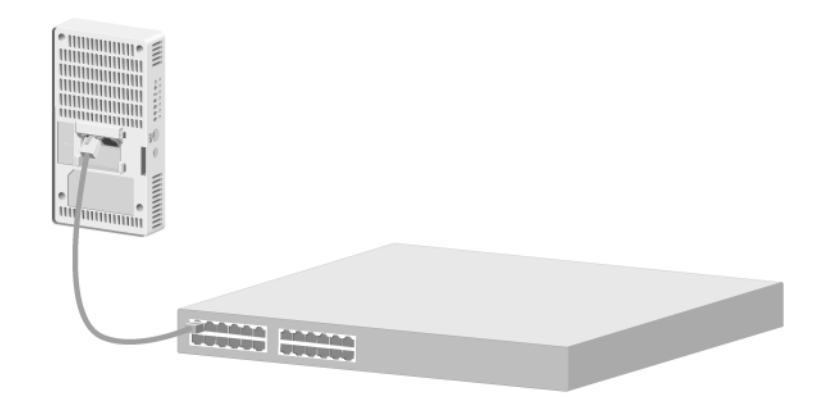

### <span id="page-10-3"></span>Connecting a local power source

You can use an AC/DC power adapter to connect the AP to a local power source. No power adapter is provided with the AP. Prepare one yourself as required. [Table 2-1](#page-11-3) describes the power adapter specifications.

#### <span id="page-11-3"></span><span id="page-11-0"></span>**Table 2-1 Power adapter specifications**

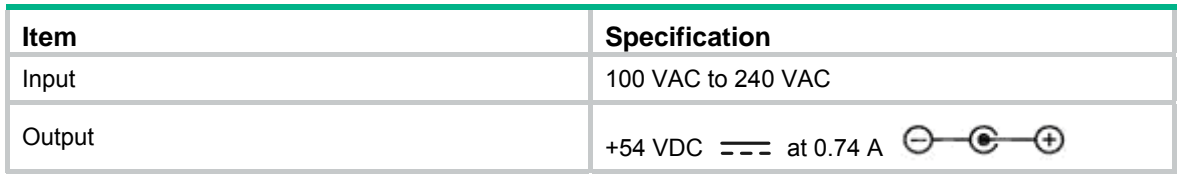

#### **Figure 2-6 Using a power adapter to connect the AP to a local power source**

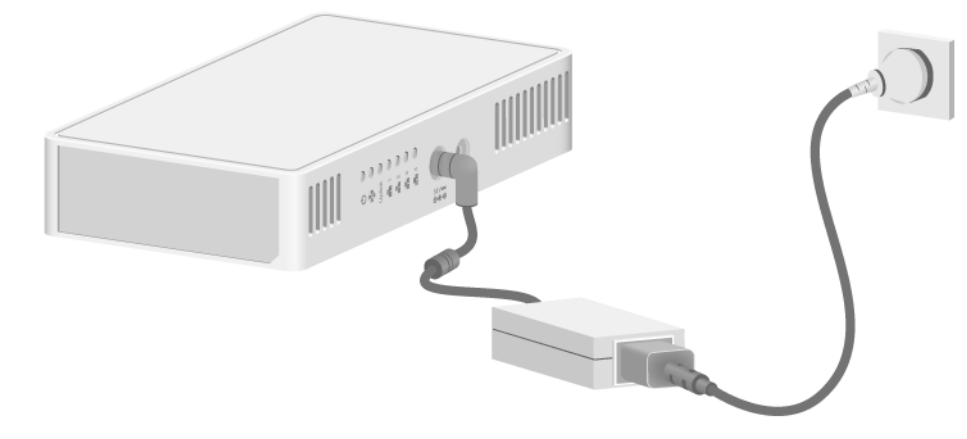

### <span id="page-11-1"></span>Check after power-on

Examine the LEDs on the AP after you power on it to verify that the AP is operating correctly. For more information about the LEDs, see ["LEDs.](#page-16-1)"

### <span id="page-11-2"></span>Connecting the AP to the network

All AP settings are configured on the AC. To verify network connectivity of the AP, execute the **display wlan ap all** command on the AC. If the AP status is **R/M**, the AP has been connected to the network.

```
<AC> display wlan ap all 
Total number of APs: 1 
Total number of connected APs: 1 
Total number of connected manual APs: 1 
Total number of connected auto APs: 0 
Total number of connected common APs: 1 
Total number of connected WTUs: 0 
Total number of inside APs: 0 
Maximum supported APs: 3072 
Remaining APs: 3071 
Total AP licenses: 128 
Remaining AP licenses: 127 
                            AP information 
State : I = Idle, J = Join, JA = Joinack, IL = ImageLoad
```
 $C = Config$ ,  $DC = DataCheck$ ,  $R = Run$   $M = Master$ ,  $B = Backup$ 

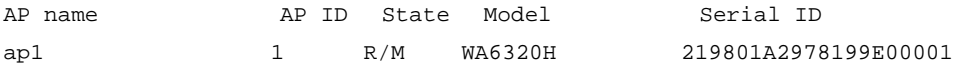

# <span id="page-13-1"></span><span id="page-13-0"></span>**3 Appendix A Technical specifications**

### **Table 3-1 Technical specifications**

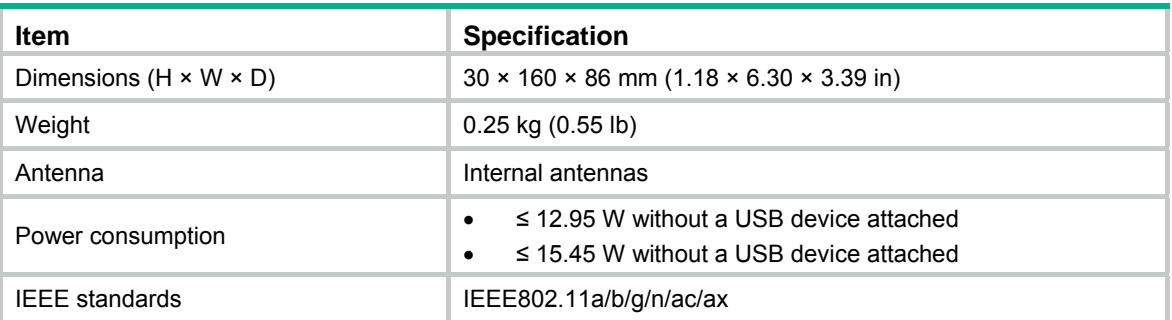

# <span id="page-14-1"></span><span id="page-14-0"></span>**4 Appendix B Ports and LEDs**

### <span id="page-14-2"></span>**Ports**

The AP provides the following ports:

- One console port
- Four 10/100/1000M Ethernet copper ports
- One power port
- Two pass-through ports
- One uplink/PoE in port
- One USB port

It provides also a reset button (RST) and a security screw hole.

#### **Figure 4-1 Ports on the AP**

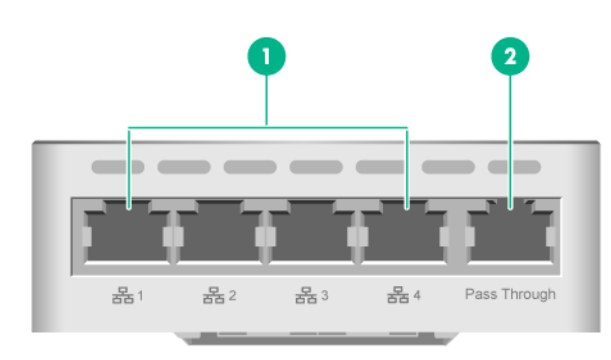

(1) 10/100/1000M Ethernet copper ports (2) Pass-through port

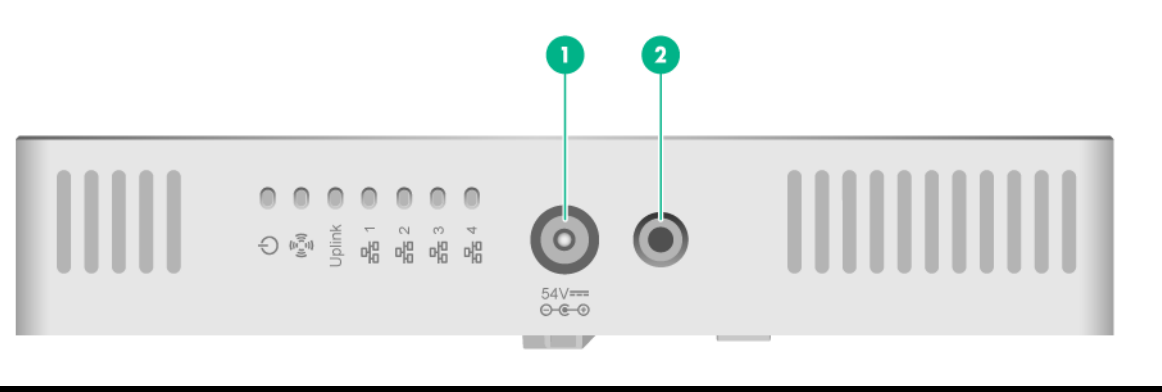

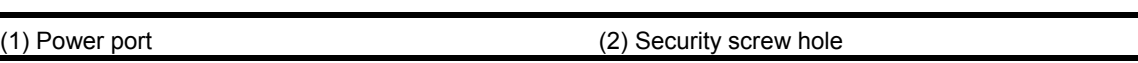

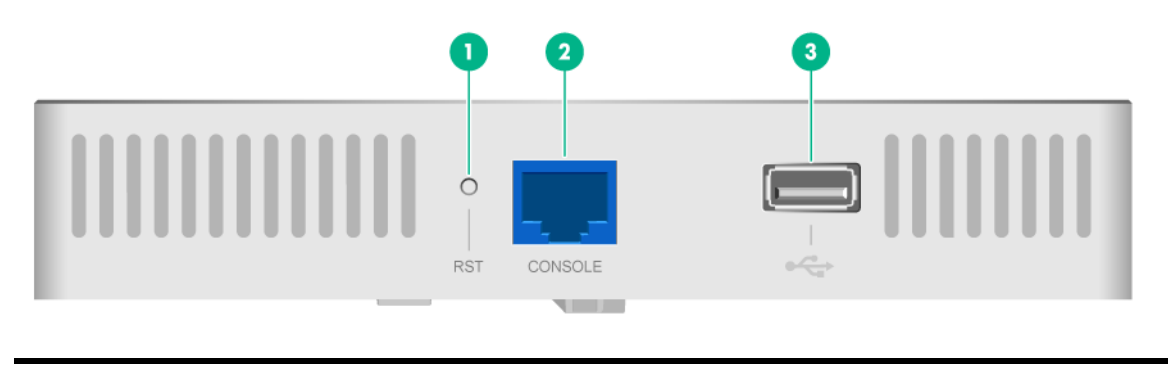

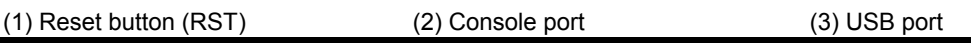

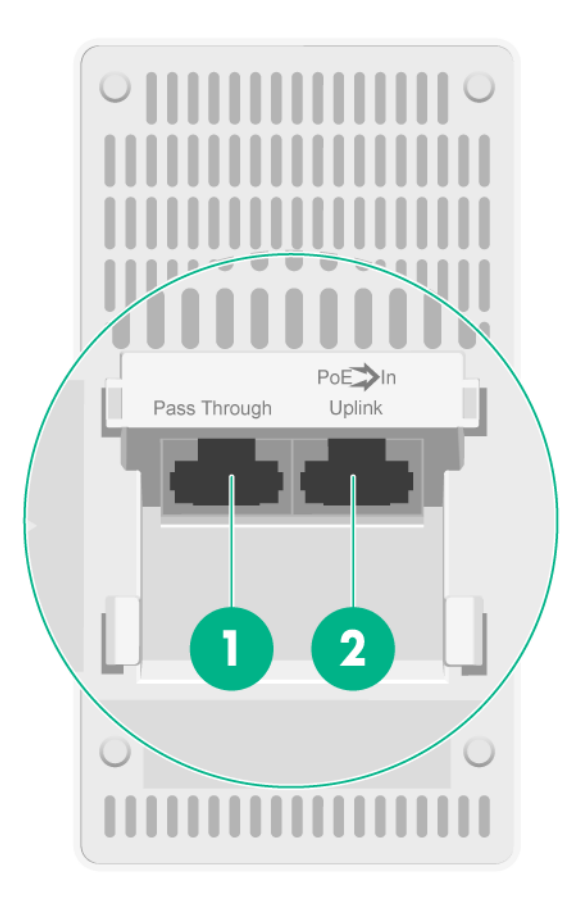

(1) Pass-through port (2) Uplink/PoE in port

### **Table 4-1 Port descriptions**

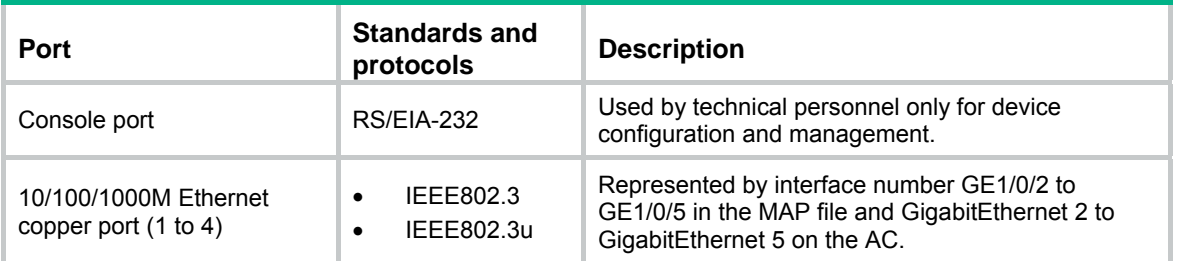

<span id="page-16-0"></span>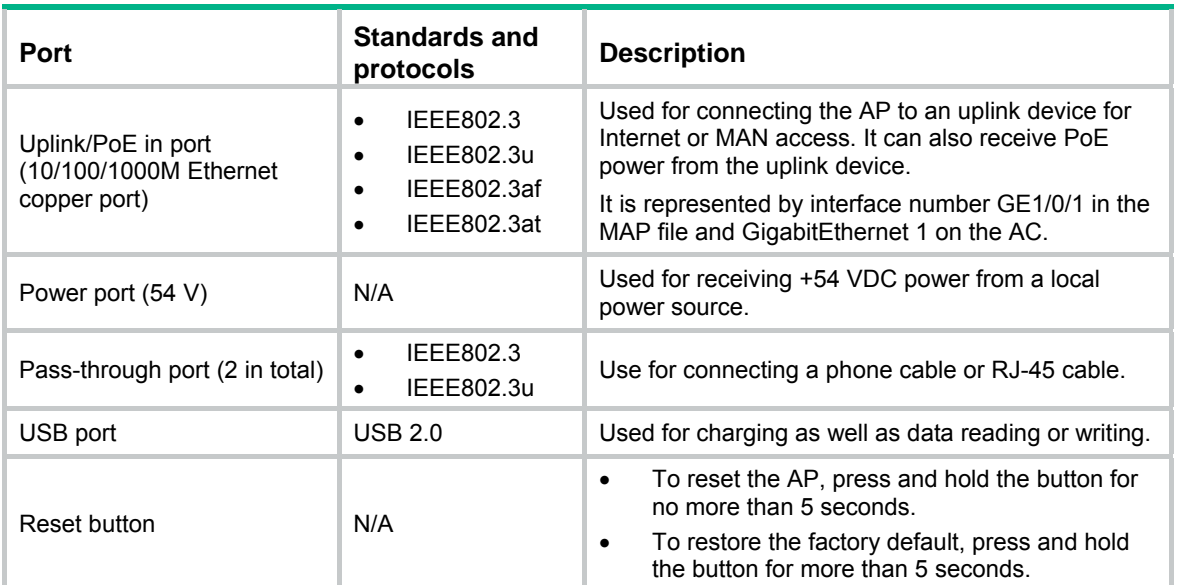

### <span id="page-16-1"></span>LEDs

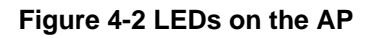

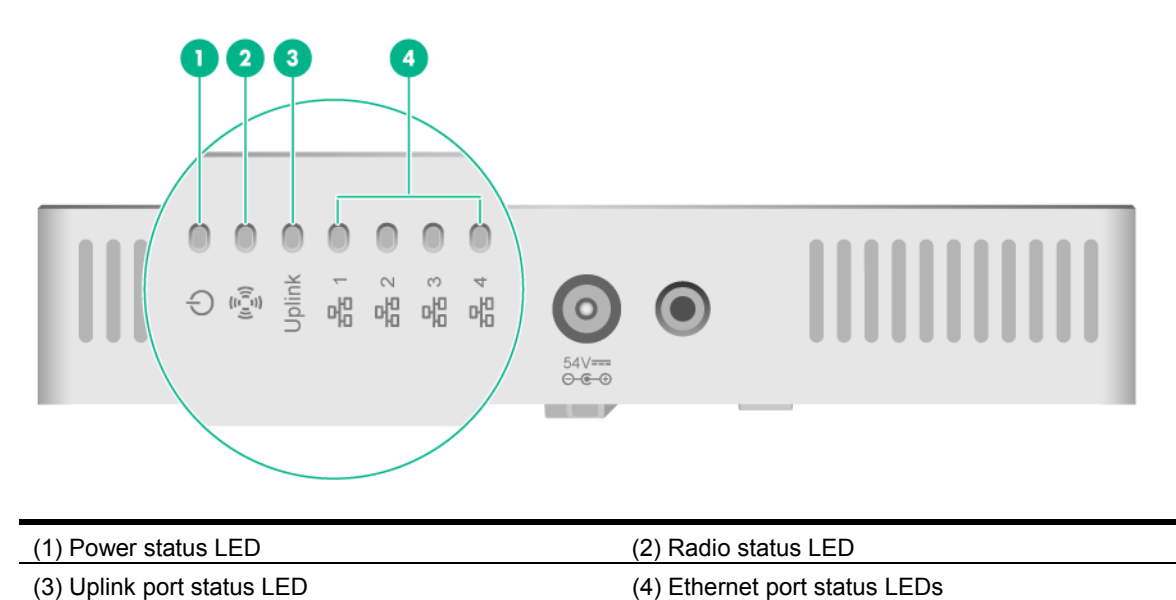

#### **Table 4-2 LED descriptions**

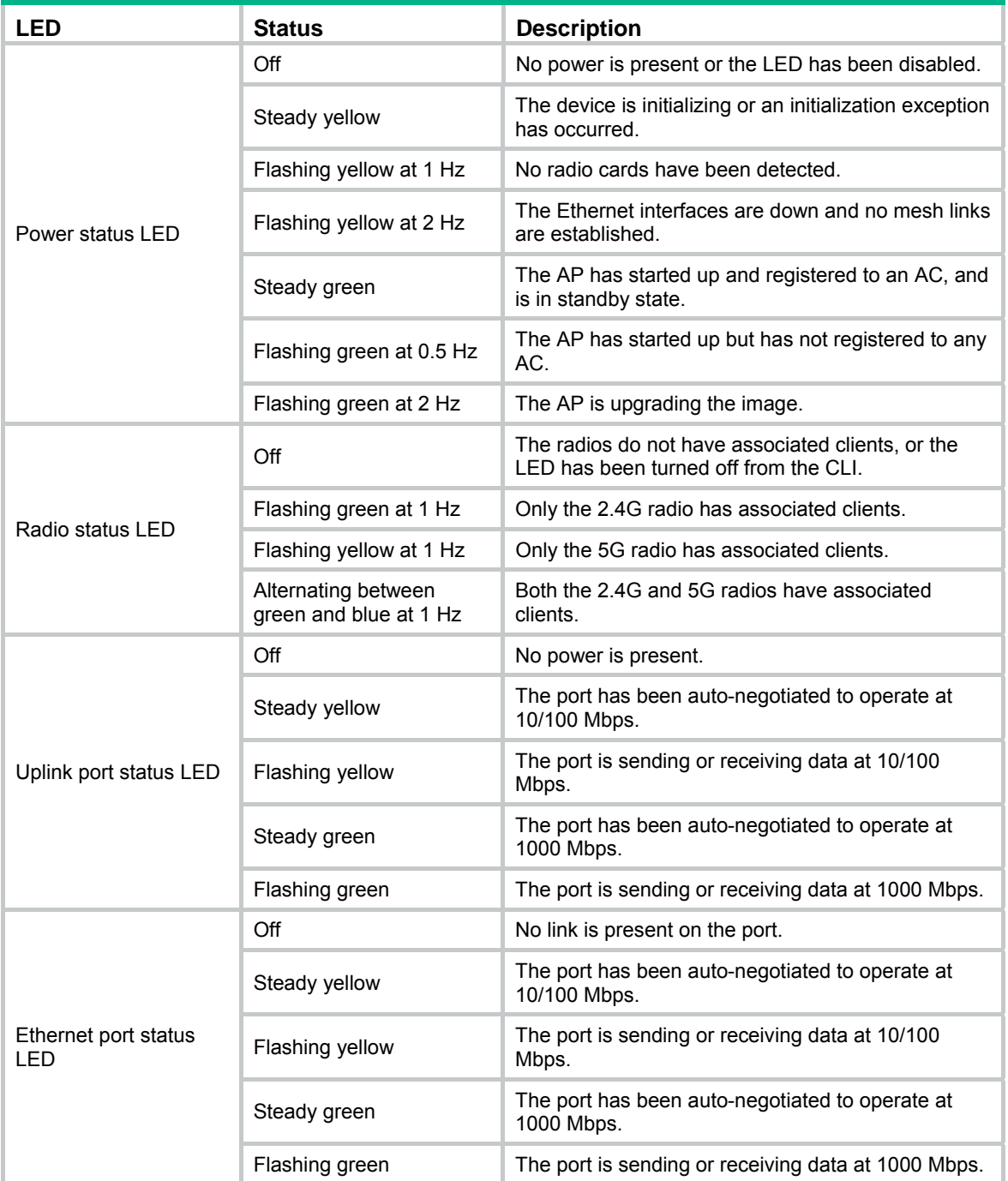